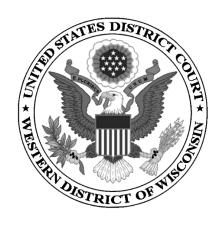

## UNITED STATES DISTRICT COURT WESTERN DISTRICT OF WISCONSIN

# SEARCHING FOR AND ADDING PARTIES

2019

### **CONTENTS**

| 1. | GU  | GUIDELINES WHEN SEARCHING FOR AND ADDING PARTIES |     |  |
|----|-----|--------------------------------------------------|-----|--|
| 2. | SEA | ARCHING FOR AND ADDING A PARTY                   | . 2 |  |
|    | A.  | Agencies                                         | . 3 |  |
|    | B.  | Business Names                                   | . 3 |  |
|    | C.  | Cities/States/Townships                          | . 3 |  |
|    | D.  | John Does/Unknown Parties                        | . 3 |  |
|    | E.  | Estates and Administrators                       | . 3 |  |
|    | F.  | Individuals                                      | . 4 |  |
|    | G.  | Minors                                           | . 4 |  |
|    | H.  | Labor Union Names                                | . 4 |  |
|    | I.  | Property/Currency                                | . 4 |  |
| 3. | PA  | RTY INFORMATION                                  | . 5 |  |
| 4. | AL. | IAS                                              | . 6 |  |
|    |     |                                                  |     |  |

#### 1. GUIDELINES WHEN SEARCHING FOR AND ADDING PARTIES

Please use the following guidelines when searching for and adding parties in ECF.

- 1. Conduct a thorough search <u>before</u> creating a new party.
- 2. Parties must be entered into CM/ECF so that their names and roles match the caption on the complaint. If a party is named in more than one role, e.g., Defendant and Counter Claimant, the party must be added to the case in each role.
- 3. Party names are entered using Initial Caps. Do <u>not</u> enter party names using ALL CAPS.
- 4. Do not complete any address, telephone, fax, or email information in the **Party** information screen.
- 5. For Social Security cases, begin by searching for the last name "Saul" and select Andrew Saul or Andrew M. Saul from the list of search results. Do not create new or different defendants.

#### 2. SEARCHING FOR AND ADDING A PARTY

Be certain to conduct a thorough search before creating a new party. The addition of duplicate parties may be avoided by conducting a thorough search using the following parameters:

#### **Searching**

Begin by typing the beginning few letters of the party's last name followed by an asterisk in the **Last / Business Name** field. For example: Smy\*, when searching for Smyth, or Acme Bev\* when searching for Acme Beverage.

#### **Adding**

Parties must be entered into ECF so that they match the case caption on the case initiating documents. If you have questions about whether you are adding a party correctly, contact the clerk's office.

#### A. Agencies

In the **Last / Business Name** field, enter the name of the agency as it appears in the complaint. Follow the court's <u>guidelines</u> for Social Security Cases.

#### B. Business Names

In the **Last / Business Name** field, enter the name of the business as it appears in the complaint.

#### C. <u>Cities/States/Townships</u>

In the **Last / Business Name** field, enter the name of the city, state, or town, omitting the word "The."

Example: Name in Caption: The City of Madison

Enter as: City of Madison

#### D. John Does/Unknown Parties

If the identity of a party is unknown, that party may be listed as a "Doe" or "Unknown party." If multiple "John Doe" or "Unknown" parties appear in the complaint, enter them together, e.g., "John Does 1-10" or "Unknown Defendants 1-10."

#### **E.** Estates and Administrators

Please refer to the following examples:

Example: Name in Caption: The Estate of Bob Green

Enter as: Last Name: The Estate of Bob Green

Example: Names in Caption: Janice Smith, Executrix of the Estate of Bob Green

Enter as: Last Name: Smith

First Name: Janice

Party Text: Executrix of the Estate of Bob Green

#### F. <u>Individuals</u>

Example: Name in Caption: John A. Smith

Enter as: Last Name: Smith

First Name: John Middle Name: A.

Example: Name in Caption: Olivia Mund, Chief of Police,

in official capacity

Enter as: Last Name: Mund

First Name: Olivia

Party Text: Chief of Police, in her official capacity

#### G. Minors

Pursuant to the Rule 5.2(a)(3) of the Federal Rules of Civil Procedure, minor children are allowed to be listed only by their initials.

Example: Name in Caption: A.J., a minor child, by and through John Smith, guardian

ad litem

Enter as: Last Name: J.

First Name: A.

Party Text: a minor child, by and through John Smith,

guardian ad litem

#### H. Labor Union Names

Enter the name of the union exactly as it appears in the case initiating documents.

Example: Name in Caption: Wisconsin Laborers Health Fund

Enter as: Last Name: Wisconsin Laborers Health Fund

#### I. Property/Currency

In some cases, parties may be real or personal property. Enter the property description as it appears in the caption of the initiating document.

Example: Name in Caption: \$11,000 in United States Currency

Enter as: Last Name: \$11,000 in United States Currency

Example: Name in Caption: Real Property Located at 1234 East Main Street, Rio,

Columbia County, Wisconsin, with all Appurtenances and

Improvements Thereon

Enter as: Last Name: Real Property Located at 1234 East Main

Street, Rio, Columbia County, Wisconsin, with all

appurtenances and improvements thereon

### 3. PARTY INFORMATION

Choose the appropriate **Role** for the parties. Using the **Party text** field, enter descriptive information. Do not enter address information.

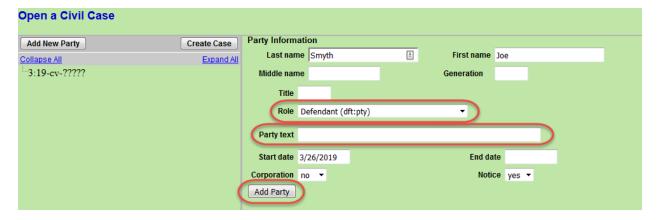

| Party Roles                  |                      |                            |  |  |  |
|------------------------------|----------------------|----------------------------|--|--|--|
| Amicus                       | Creditor             | Intervenor Defendant       |  |  |  |
| Appellant                    | Cross Appellant      | Intervenor Plaintiff       |  |  |  |
| Appellee                     | Cross Appellee       | MDL Plaintiff              |  |  |  |
| Arbitrator                   | Cross Claimant       | Material Witness           |  |  |  |
| Claimant                     | Cross Defendant      | Mediator                   |  |  |  |
| Consol Claimant              | Custodian            | Movant                     |  |  |  |
| Consol Counter Claimant      | Debtor               | Objector                   |  |  |  |
| Consol Counter Defendant     | Debtor-in-Possession | Petitioner                 |  |  |  |
| Consol Cross Claimant        | Defendant            | Plaintiff                  |  |  |  |
| Consol cross Defendant       | Estate               | Protective Order Defendant |  |  |  |
| Consol Defendant             | Executor Defendant   | Receiver                   |  |  |  |
| Consol Plaintiff             | Executor Plaintiff   | Respondent                 |  |  |  |
| Consol Third Party Defendant | Garnishee            | Special Master             |  |  |  |
| Consol Third Party Plaintiff | In Re                | Taxpayer                   |  |  |  |
| Corrections                  | Interested Party     | ThirdParty Defendant       |  |  |  |
| Counter Claimant             | Interpleader         | ThirdParty Plaintiff       |  |  |  |
| Counter Defendant            | Intervenor           | Trustee                    |  |  |  |

#### 4. ALIAS

Alias information is added by clicking the Alias icon <sup>6</sup> . You need to first search for the alias name. As with the party name, the alias name may already exist within ECF.

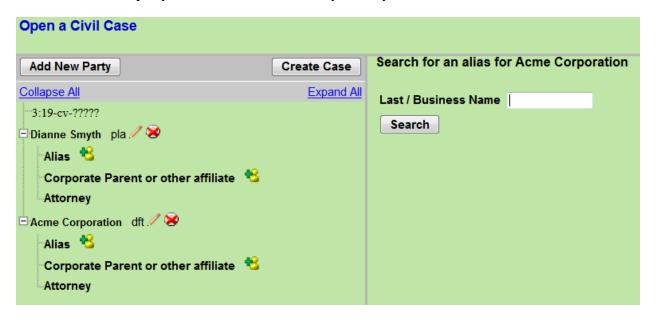

After searching for your alias, you may **Select Alias** or **Create New Alias**.

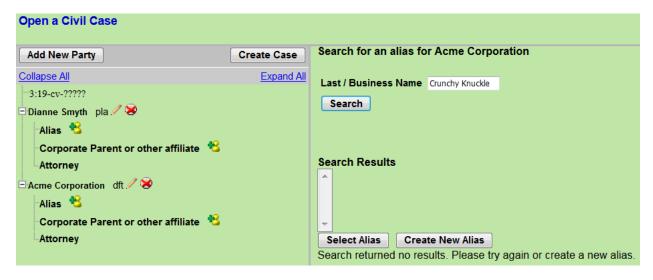

After selecting the alias **Type**, click **Add Alias** to add to your party information.

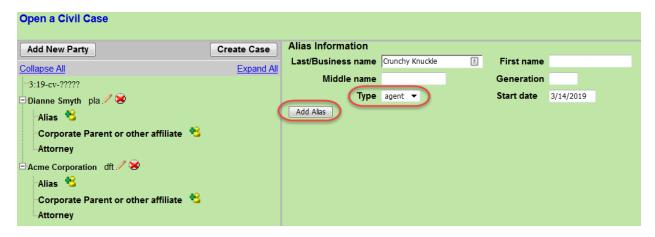

| Alias Type | Translation                |
|------------|----------------------------|
| agent      | agent of                   |
| aka        | also known as              |
| dba        | doing business as          |
| est        | estate of                  |
| fdba       | formerly doing business as |
| fka        | formerly known as          |
| gal        | guardian ad litem          |
| nee        | born                       |

| Alias Type | Translation            |
|------------|------------------------|
| nfr        | next friend            |
| nka        | now known as           |
| obo        | on behalf of           |
| other      | other                  |
| rec        | receiver               |
| rpi        | real party in interest |
| suc        | successor              |
| ta         | trading as             |

If you do not find the applicable alias type, edit your party using the edit icon . Add the descriptive information in the **Party text** field.

After adding your alias, the information is displayed in the participant tree. To delete a party or an alias, use the delete party icon .

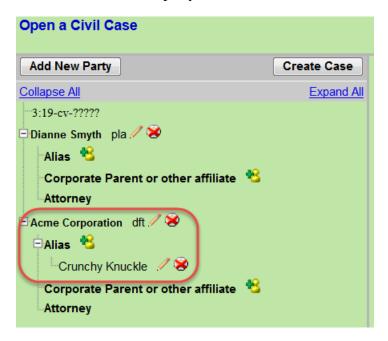